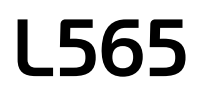

# **EPSON**

# **Start Here**

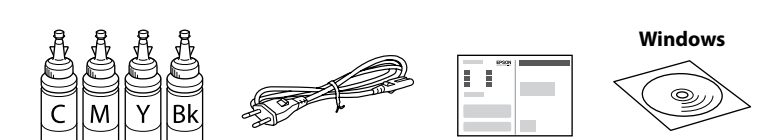

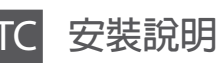

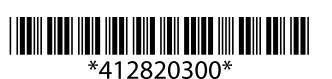

© 2014 Seiko Epson Corporation. All rights reserved. Printed in XXXXXX

**3**

Do not connect a USB cable unless instructed to do so. 除非有指示要求,否則請勿連接 USB 連接線。

 $\mathscr{D}$  If the Firewall alert appears, allow access for Epson applications. 若出現〝防火牆〞警示訊息,請確認發 行者為 Epson,然後才開啟 Epson 應 用程式。

Remove all protective materials. 移除保護膠帶

**1**

Contents may vary by location. 內容可能因地點而有不同。

請小心處理印表機的墨水。當將墨水裝入或填充至大容量墨水槽時,墨水 可能會濺灑出。如果墨水滴到您的衣物或物品,可能會無法清除乾淨。

## **Windows**

**2**

**EX** Important; must be observed to avoid damage to your equipment. 重要事項:務必遵守重要事項說明,避免您的設備受損。

#### **Read This First** / **請先閱讀本說明**

This printer requires careful handling of ink. Ink may splatter when the ink tanks are filled or refilled with ink. If ink gets on your clothes or belongings, it may not come off.

- $\mathbb{D}$  Do not open the ink bottle package until you are ready to fill the ink tank. The ink bottle is vacuum packed to maintain its reliability.
	- $\Box$  Even if some ink bottles are dented, the quality and quantity of ink are guaranteed, and they can be used safely.
	- □ 墨水瓶拆封後,應立即填充大容量墨水槽。墨水瓶是以真空 包裝以維持其可靠度
	- □ 即使部分墨水瓶出現凹痕,也不會影響墨水品質及墨水量, 可安心使用。

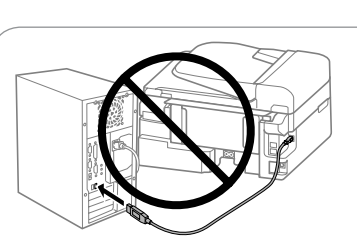

#### **Windows (No CD/DVD drive) Mac OSX iOS/Android No PC**

Proceed to the next step (Section 3). 繼續下一個步驟 (單元 3)。

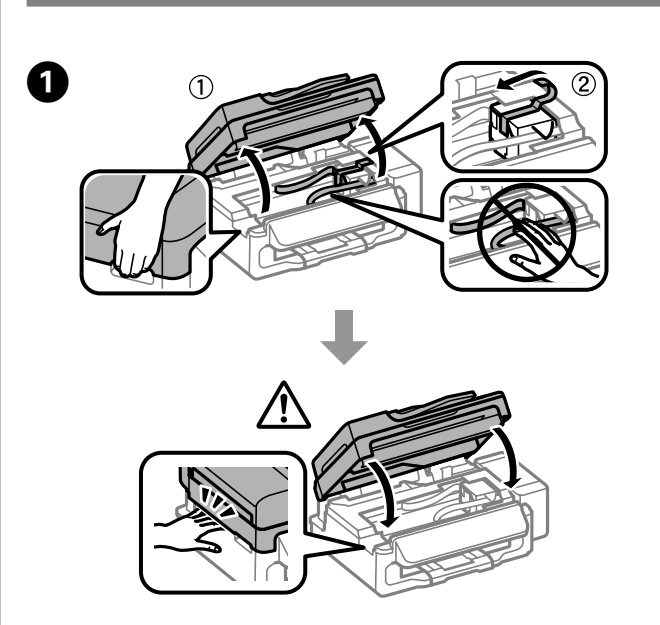

Insert the CD and follow the on-screen instructions to finish the setup process. 放入光碟並依照螢幕上的指示完成安裝程序。

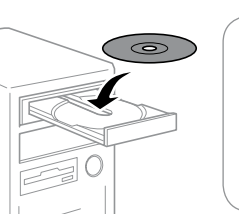

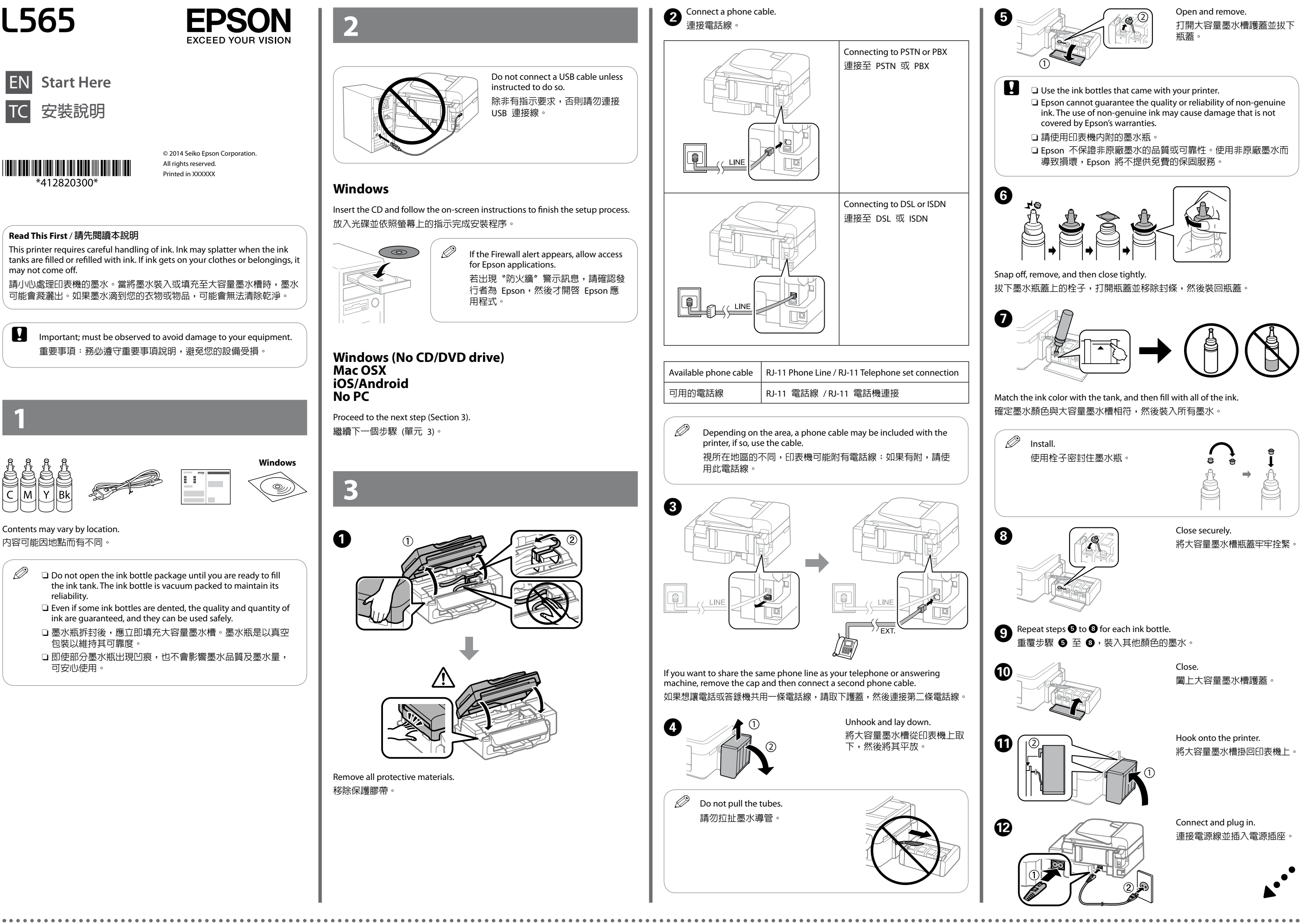

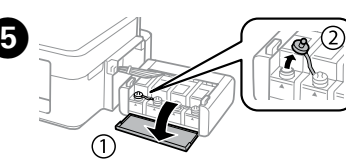

- 
- 
- 

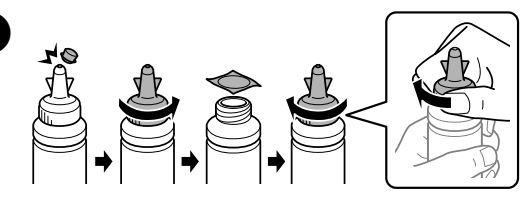

# **C** Make sure to hook the tank unit before printing. Do not lay the unit down, or position it higher or lower than the printer. 在開始列印前,務必掛回大容量墨水槽。請勿將其平放,或放置 在高於或低於印表機的位置。 **Epson Connect https://www.epsonconnect.com/** Using your mobile device, you can print from any location worldwide to your Epson Connect compatible printer. Visit the website for more information. 您可使用行動裝置從世界各地列印至 Epson Connect 相容印表機。如需詳細 資訊,請瀏覽網站。 **Basic Operations / 基本操作 Guide to Control Panel 控制面板說明** ø Ø  $\lceil \circ \rceil$  $\boxed{\blacktriangle}$  $\circled{\!\!}$  $\overline{\mathbb{Z}}$ ৰ)লি $\overline{\mathsf{P}}$  $\sqrt{ }$ A  $\bullet$  $\bullet$  $\bullet$  $\bullet$   $\bullet$ **1** Turns the printer on or off. Unplug the power cord when the power light is off. 開啟或關閉印表機電源。電源燈號熄滅時拔除電源線。 **Q** Displays the home screen. 顯示主畫面。 **O** Sinter the last dialed number or enter a pause when entering a fax number. 輸入最後撥打的號碼,或在輸入傳真號碼時輸入暫停。

**O** Stops the current operation.

停止目前操作。

E - Displays menus and messages.

顯示選單及訊息。

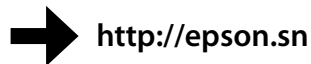

#### **Windows (No CD/DVD drive) Mac OS X**

Visit the website to start the setup process, install software, and configure network settings.

請瀏覽網站以啟動安裝程序、安裝軟體及進行網路設定。

進行傳真設定。您可稍後變更這些設定。如果不想現在進行設定,請關閉傳 真設定畫面。

 $\mathscr{D}$  Do not load paper above the arrow mark inside the edge guide. 放入的紙張厚度請勿超出邊緣定位器內側的箭頭記號。

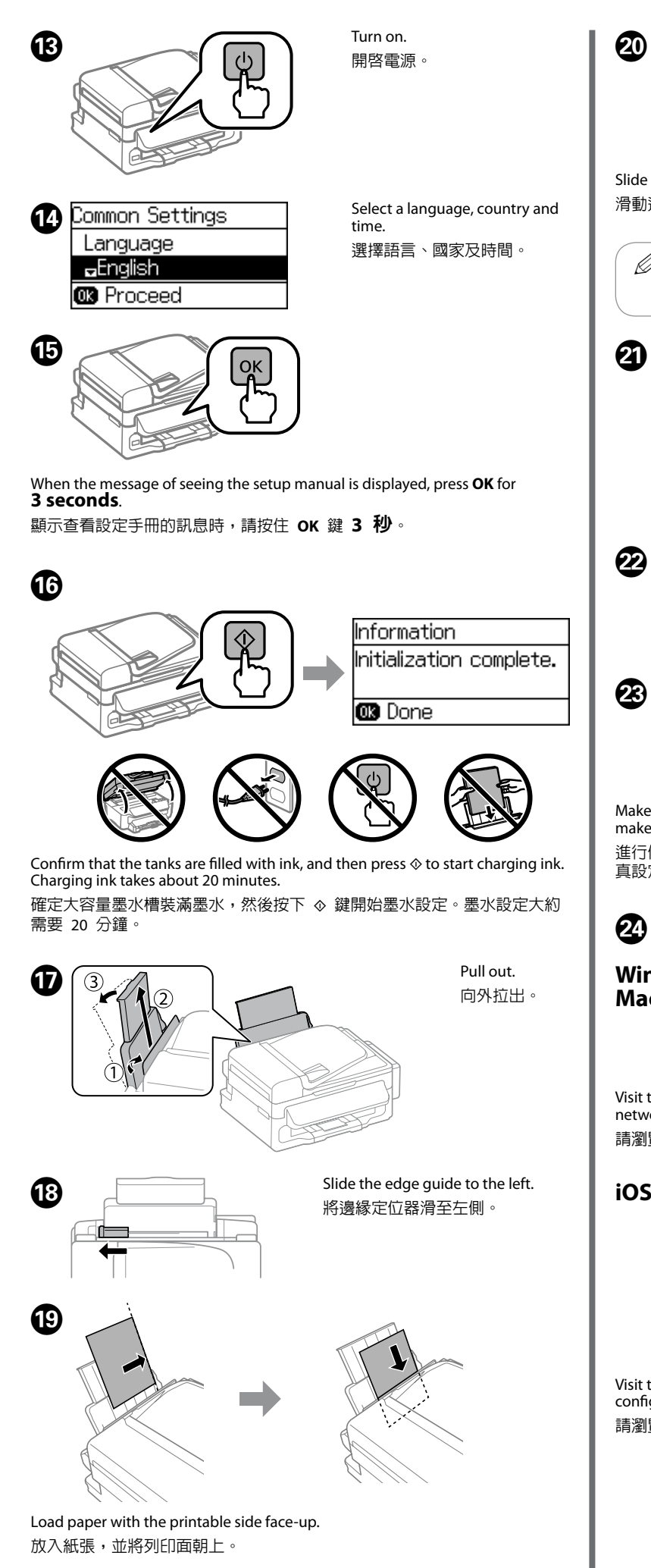

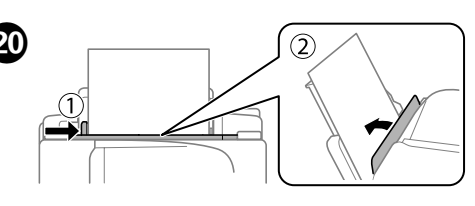

Slide the edge guide then close the feeder guard. 滑動邊緣定位器,然後闔上進紙槽護蓋。

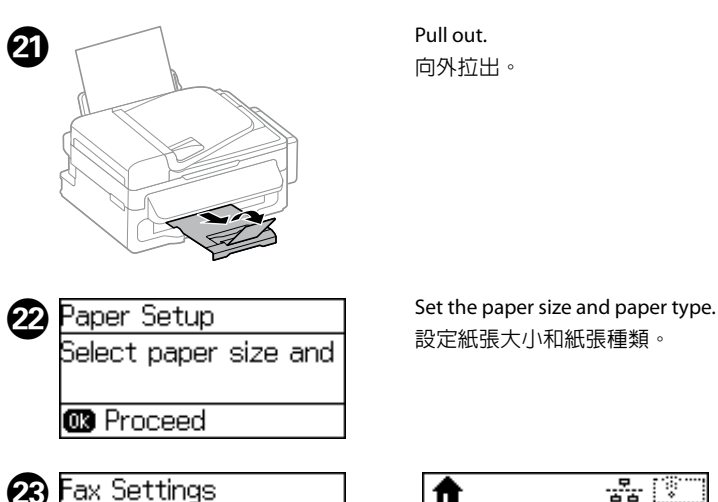

**B** Fax Settings<br>Start setting up? ₩ <mark>다る Wi-Fi Setup</mark> Connect the phone line ہ EllCopy O Yes Q No **B** Select

Make the fax settings. You can change these settings later. If you do not want to make settings now, close the fax settings screen.

**http://ipr.to/c**

# **iOS / Android**

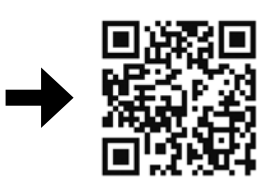

Visit the website to install Epson iPrint application, start the setup process, and configure network settings.

請瀏覽網站以安裝 Epson iPrint 應用程式、啟動安裝程序及進行網路設定。

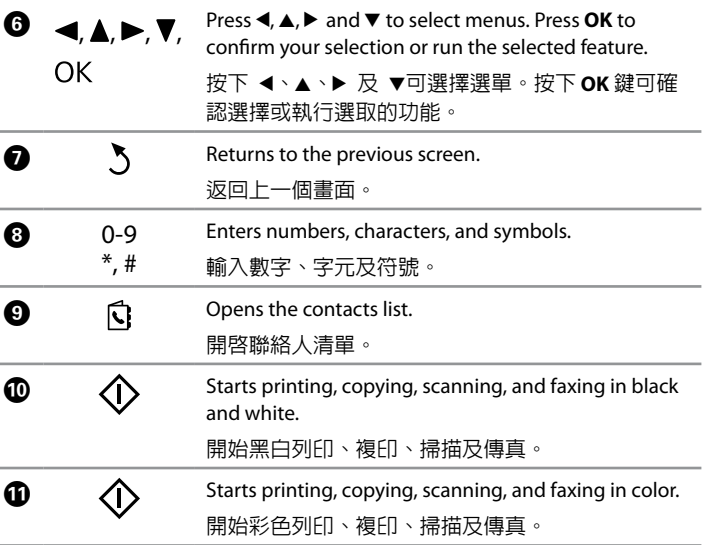

# **Copying 複印**

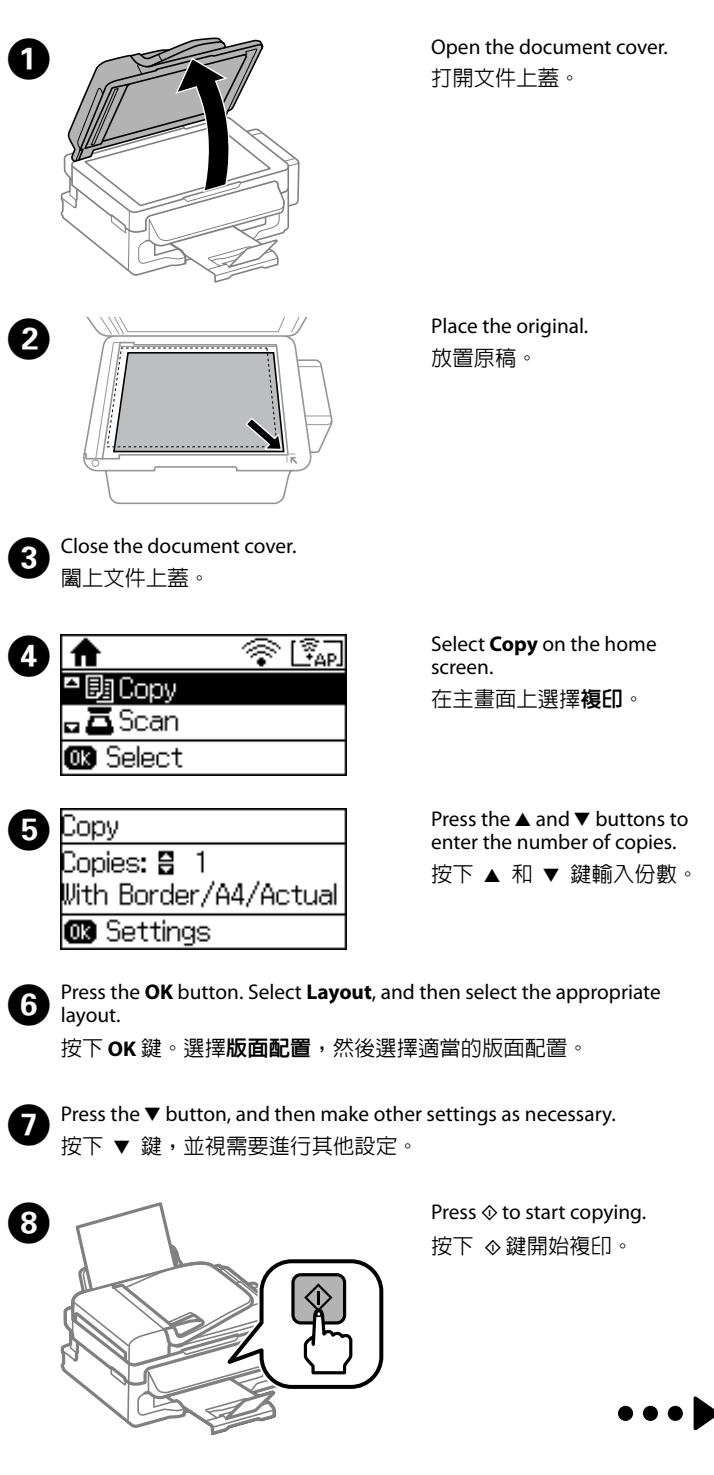

if quality declines on your prints. 清潔程序會使所有大容量墨水槽消耗部分墨水,因此僅在列印 成品的列印品質降低時,再執行清潔程序。

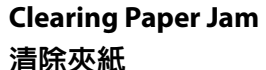

**(a) (b)** Print a nozzle check pattern to check if the print head nozzles are clogged. **1** Print a nozzle check pattern to check if the print head nozzle Check.<br>Select Setup > Maintenance > Print Head Nozzle Check. If all lines are printed as shown in (a), the nozzles are not clogged. Select **Finish**. If you notice any missing segments or broken lines as shown in (b), go to step  $\overline{2}$ . 列印噴嘴檢查表單,查看印字頭噴嘴是否阻塞。選擇**設定** > **維護** > **印字頭噴嘴檢查**。 如果所有線條都如 (a) 所示列印出來,代表噴嘴沒有阻塞。選擇**完 成**。 如果發現任何遺漏部分或斷線,如 (b) 所示,請前往步驟 2 Select **Clean the print head** and follow the on-screen instructions. 選擇**清潔印字頭**,然後依照螢幕上的指示操作。  $\mathscr{D}$  The cleaning uses some ink from all tanks, so run the cleaning only  $\mathscr{D}$  If you see missing segments or broken lines in your printouts, try the following solutions. 如果列印成品出現遺漏部分或斷線,請嘗試以下解決方法。

> **4.** Pack the printer with protective materials to prevent the ink tank unit from being unhooked.

使用保護材料包裝印表機,避免大容量墨水槽脫離印表機

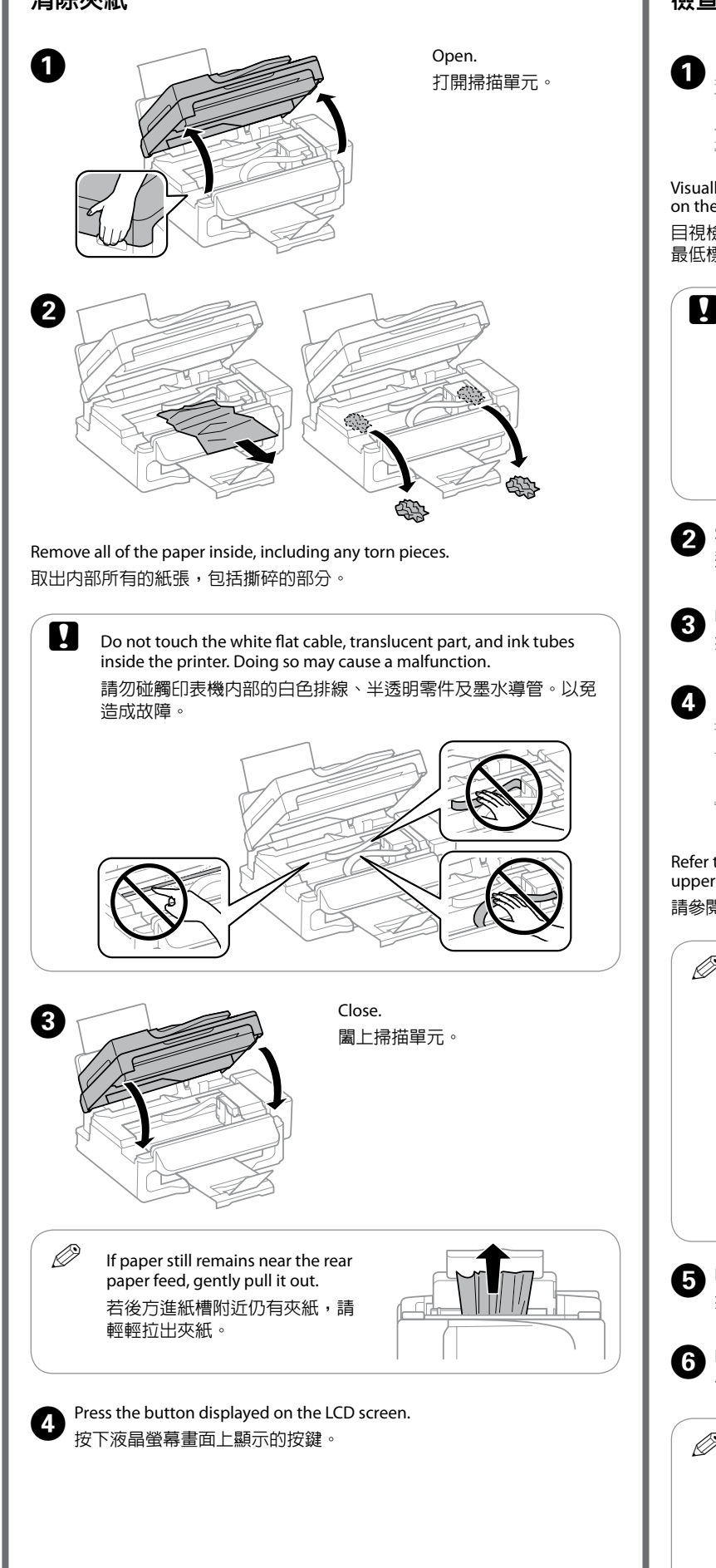

After you move it, remove the tape securing the print head. If you notice a decline in print quality, run a cleaning cycle or align the print head.

搬至定點後,請撕下印字頭的膠帶。如果您發現到列印品質有降 低,請清潔或校正印字頭。

**Checking Ink Levels and Refilling Ink 檢查墨水存量及填充墨水 the Continuing to use the printer when the ink level is below the lower** line could damage the printer. Make sure you visually check the ink levels. The printer's ink-low alert may not be accurate because it is not generated by directly measuring the ink levels in the tanks. 若在墨水存量低於最低標示線時繼續使用印表機,可能會導致印 表機損壞。確定您有目視檢查墨水存量。印表機的墨水存量偏低 警示可能不準確,因為這不是透過直接測量大容量墨水槽的墨水 存量所產生。 Visually check the ink levels of all ink tanks. If the ink level is below the lower line on the tanks, go to step **O** to refill the tanks. 目視檢查所有大容量墨水槽的墨水存量。如果墨水存量低於大容量墨水槽的 最低標示線,請前往步驟 2 填充大容量墨水槽。 Refer to steps  $\bigcirc$  to  $\bigcirc$  in section 3 of the front page to refill the tanks to the upper line. 請參閱正面第 3 節中的步驟 ❹ 至 ❶,將大容量墨水槽填充至最高標示線。  $\bigotimes$  Press  $\diamond$ .  $\mathscr{D}$  If any ink remains in the ink bottle after filling the ink tank up to the upper line, install the cap securely and store the ink bottle upright for later use. **將墨水填充至大容量墨水槽的最高標示線後,如果墨水瓶內有剩 餘墨水,請拴緊瓶蓋並直立存放墨水瓶,以供日後使用。**  Select Setup > Maintenance > Reset Ink Levels.  $\boldsymbol{\Phi}$  . 選擇**設定** > **維護** > **重置墨水存量**。 按下 ◇鍵。 **E** Press the **OK** button. 按下 **OK** 鍵。  $\mathscr{D}$  You can reset the ink levels even if you did not fill the ink to the upper line. However, doing so will cause the printer to generate a false ink-low alert or fail to generate any alert. 即使沒有將墨水填充至最高標示線,您也可以重置墨水存量。不 過這樣可能導致印表機產生錯誤的墨水存量偏低警示,或無法產 生任何警示。 Follow the instructions on the LCD screen to reset the ink levels. 依照液晶螢幕上的指示重設墨水存量。

 $\epsilon$  Keep the printer level as you transport it. Otherwise, ink may leak. As you transport the ink bottle, be sure to keep it upright when tightening the cap, and take measures to prevent ink from leaking. 搬運時請將印表機保持在水平的狀態。否則墨水可能會漏出。栓 緊瓶蓋時,請確定墨水瓶保持直立,並採取防護措施以免搬運時 導致墨水外漏。

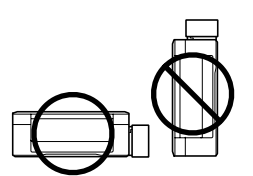

# **Print Quality Help 列印品質說明**

# **Transporting 搬運**

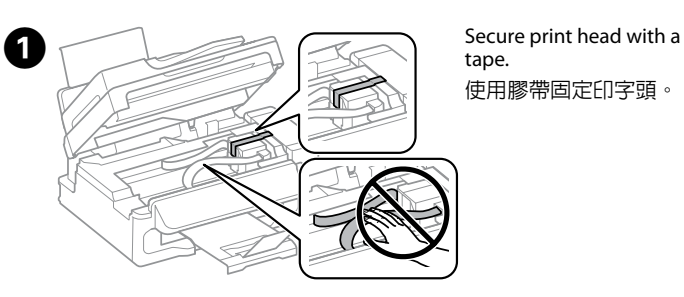

tape. 使用膠帶固定印字頭。

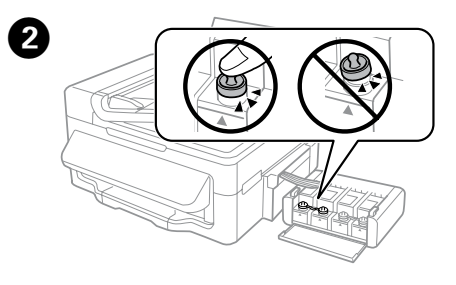

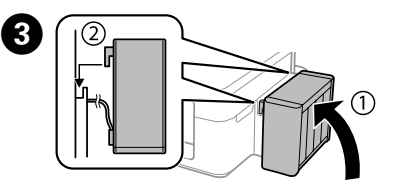

Close securely. 將大容量墨水槽瓶蓋牢牢 拴緊。

Make sure to hook on. 確定大容量墨水槽已掛回 本產品上。

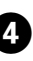

# **Safety Instructions / 安全說明**

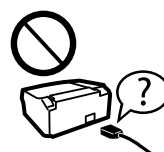

|oss

FER

If the LCD screen is damaged, contact your dealer. If the liquid

 $\mathbf{U}$  Use of genuine Epson ink other than specified could cause damage that is not covered by Epson's warranties. 若使用非本手冊所指定的 Epson 原廠墨水,可能會損壞印表

Mac OS is a trademark of Apple Inc., registered in the U.S. and other countries.

Android™ is a registered trademark of Google Inc.

The contents of this manual and the specifications of this product are subject to change without notice.

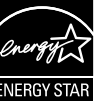

# **Questions?**

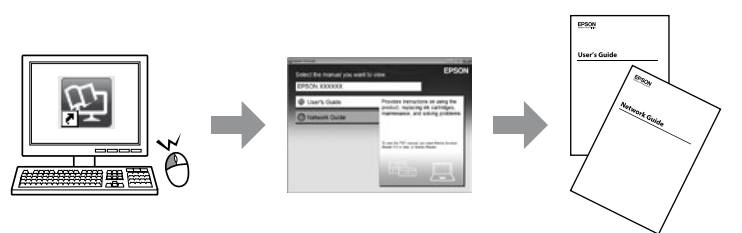

You can open the *User's Guide* (PDF) and *Network Guide* (PDF) from the shortcut icon, or download the latest versions from the following website. 您可從捷徑圖示啓動進階使用說明 (PDF) 及網路使用說明 (PDF), 或從下列 網站下載最新版本。

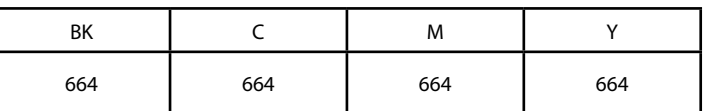

# **Ink Bottles / 墨水瓶**

機,且不在 Epson 的保固範圍內。

crystal solution gets on your hands, wash them thoroughly  $\beta$ with soap and water. If the liquid crystal solution gets into your eyes, flush them immediately with water. If discomfort or vision problems remain after a thorough flushing, see a doctor immediately. Use only the power cord that comes with the printer. Use of 若液晶螢幕有所損壞,請聯絡您的經銷商。若液晶溶液接觸 another cord may cause fire or shock. Do not use the cord with 的雙手,請以肥皀及清水徹底洗淨。若液晶溶液噴到眼睛, any other equipment. 立刻以清水沖洗。若徹底沖洗後仍感到不適或視覺有問題, 僅限使用印表機隨附的電源線。使用其他電源線可能導致起 馬上就醫。 火或觸電。請勿使用其他設備的電源線。 Keep ink bottles and the ink tank unit out of the reach of children and do not drink the ink. 將墨水瓶放在孩童取不到之處,以免孩童誤飲到墨水。 Be sure your AC power cord meets the relevant local safety standard. 確定 AC 電源線符合當地的安全標準。 Do not tilt or shake an ink bottle after removing its seal; this can cause leakage. 打開墨水瓶的真空包裝袋後,請勿搖晃墨水瓶,否則可能會 Except as specifically explained in your documentation, do not 成墨水外漏。 attempt to service the printer yourself. 除非是文件中有特別說明之處,否則請勿企圖自行維修本 產品。 Be sure to keep the ink bottles upright and do not subject ther impacts or temperature changes.  $\gg$ 務必將墨水瓶保持直立,請勿讓墨水瓶受到撞擊或劇烈溫度變 Do not let the power cord become damaged or frayed. 請勿使用損壞或磨損的電源線。 If ink gets on your skin, wash the area thoroughly with soap an water. If ink gets into your eyes, flush them immediately with water. If discomfort or vision problems continue after a thorough flushing, see a doctor immediately. If ink gets into your mouth, Place the printer near a wall outlet where the power cord can spit it out immediately and see a doctor right away. be easily unplugged. 將印表機放置在容易拔出電源線的電源插座附近 若墨水碰到皮膚, 請用肥皂及清水徹底洗淨。若墨水噴到眼 - 請立刻用清水沖洗。若徹底沖洗過後仍感到不適或對視! 成影響,請馬上就醫。若墨水進入口中,請立即吐出並就醫。 Avoid using a telephone during an electrical storm. There may Do not place or store the product outdoors, near excessive dirt HF a remote risk of electric shock from lightning. or dust, water, heat sources, or in locations subject to shocks, 請避免在雷暴時使用電話,以免因閃電而遭電擊。 vibrations, high temperature or humidity. 請勿將印表機放置或儲存在室外、靠近灰塵粉末較多之處、 水源、熱源,以及易震動、搖晃或高溫潮濕的地方。 Do not use a telephone to report a gas leak in the vicinity of the Take care not to spill liquid on the product and not to handle leak. the product with wet hands. 請勿在氣體洩漏處附近使用電話通報漏氣情況。 請小心避免將任何液體潑灑在這台印表機上,雙手潮濕時請 勿操作印表機。 Windows® is a registered trademark of the Microsoft Corporation. Always keep this guide handy. Keep this product at least 22 cm away from cardiac pacemakers. Radio waves from this product may adversely **FER** 請妥善保管本使用說明 affect the operation of cardiac pacemakers. 請將本產品與心臟起搏器保持至少 22 公分的距離。 本產 品發射的無線電波可能影響心臟起搏器的運作。

**http://support.epson.net/**

# **Information for Users in Taiwan Only / 台灣使用者適用資訊**

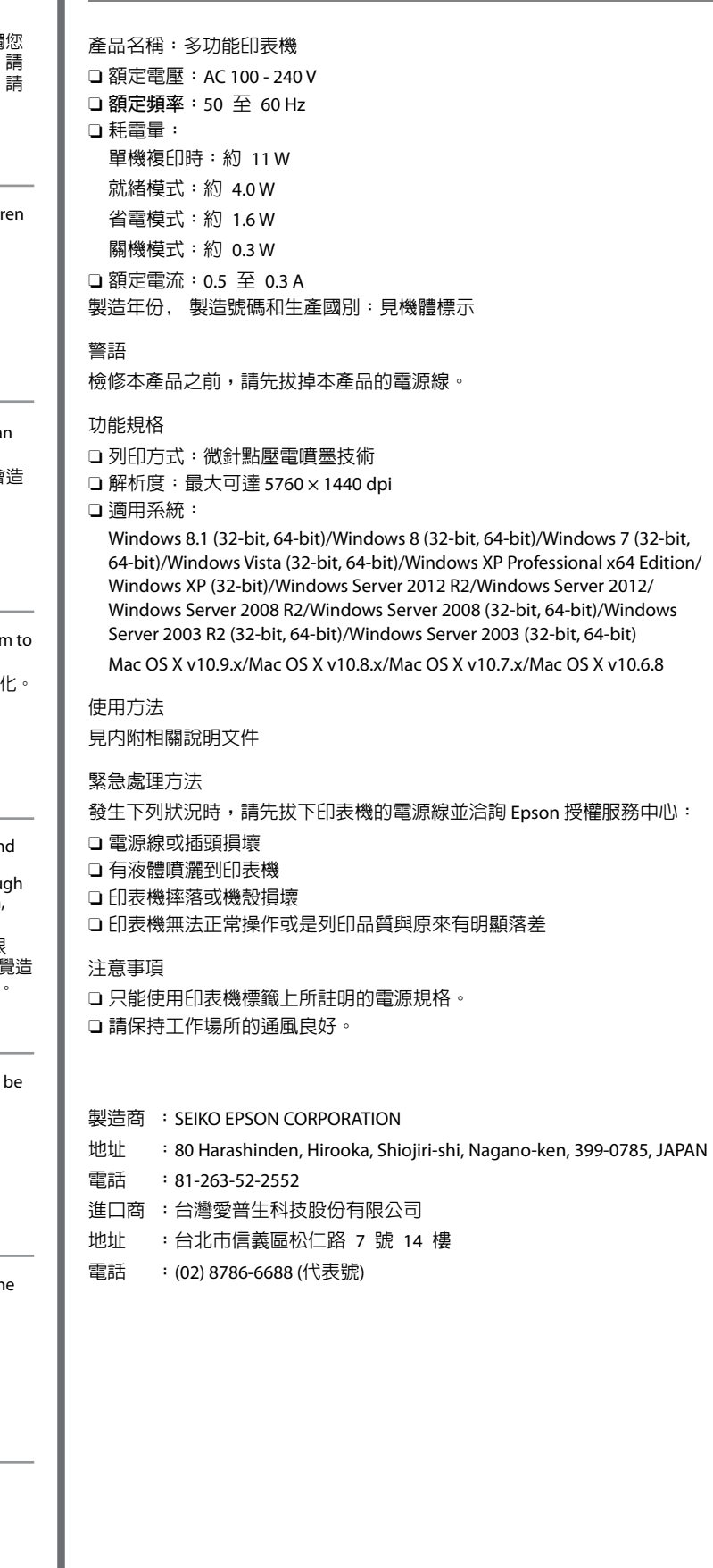